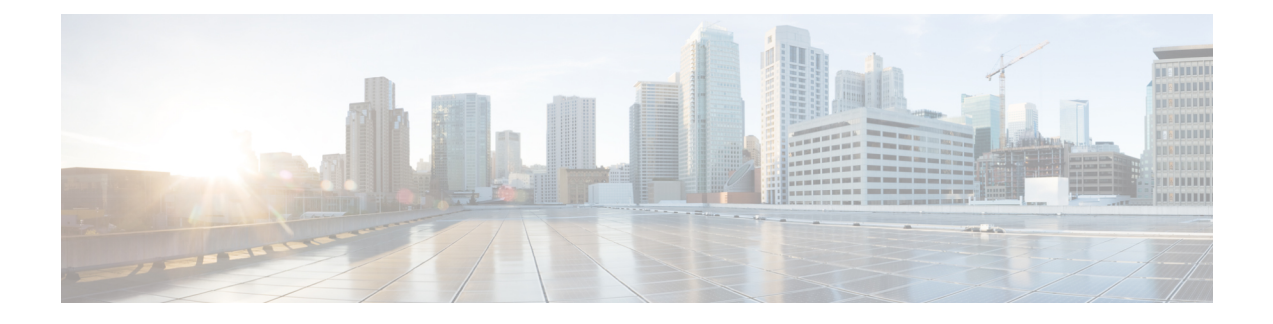

# **Implementing Cisco Express Forwarding**

- [Implementing](#page-0-0) Cisco Express Forwarding, on page 1
- Prerequisites for [Implementing](#page-1-0) Cisco Express Forwarding, on page 2
- [Verifying](#page-1-1) CEF, on page 2
- [Configuration](#page-3-0) Status of Cisco Express Forwarding Hardware Modules, on page 4
- [Configuring](#page-3-1) Static Route, on page 4
- BGP Attributes [Download,](#page-4-0) on page 5
- Proactive Address Resolution Protocol and Neighbor [Discovery,](#page-5-0) on page 6
- Route Scale [Improvements,](#page-6-0) on page 7

# <span id="page-0-0"></span>**Implementing Cisco Express Forwarding**

Cisco Express Forwarding (CEF) is an advanced, Layer 3 IP switching technology. CEF optimizes network performance and scalability for networks with large and dynamic traffic patterns, such as the Internet, on networks characterized by intensive web-based applications, or interactive sessions. CEFis an inherent feature and the users need not perform any configuration to enable it. If required, the users can change the default route purge delay and static routes. Cisco 8000 Series Routers supports only single stage forwarding.

### **Components**

Cisco IOS XR software CEF always operates in CEF mode with two distinct components:

- Forwarding Information Base (FIB) database: The protocol-dependent FIB process maintains the forwarding tables for IPv4 and IPv6 unicast in the route processor and line card (LC). The FIB on each node processes Routing Information Base (RIB) updates, performing route resolution and maintaining FIB tables independently in the route processor and line card (LC). FIB tables on each node can be slightly different.
- Adjacency table—a protocol-independent adjacency information base (AIB)

CEF is a primary IP packet-forwarding database for Cisco IOS XR software. CEF is responsible for the following functions:

- Software switching path
- Maintaining forwarding table and adjacency tables (which are maintained by the AIB) for software and hardware forwarding engines

The following features are supported for CEF on Cisco IOS XR software:

- Bundle interface support
- Multipath support
- Route consistency
- High availability features such as packaging, restartability, and Out of Resource (OOR) handling
- OSPFv2 SPF prefix prioritization
- BGP attributes download

### **CEF Benefits**

- Improved performance—CEF is less CPU-intensive than fast-switching route caching. More CPU processing power can be dedicated to Layer 3 services such as quality of service (QoS) and encryption.
- Scalability—CEF offers full switching capacity at each line card.
- Resilience—CEF offers an unprecedented level of switching consistency and stability in large dynamic networks. In dynamic networks, fast-switched cache entries are frequently invalidated due to routing changes. These changes can cause traffic to be process switched using the routing table, rather than fast switched using the route cache. Because the Forwarding Information Base (FIB) lookup table contains all known routes that exist in the routing table, it eliminates route cache maintenance and the fast-switch or process-switch forwarding scenario. CEF can switch traffic more efficiently than typical demand caching schemes.

The following CEF forwarding tables are maintained in Cisco IOS XR software:

- IPv4 CEF database—Stores IPv4 Unicast routes for forwarding IPv4 unicast packets
- IPv6 CEF database—Stores IPv6 Unicast routes for forwarding IPv6 unicast packets

# <span id="page-1-1"></span><span id="page-1-0"></span>**Prerequisites for Implementing Cisco Express Forwarding**

The following prerequisites are required to implement Cisco Express Forwarding:

• You must be in a user group associated with a task group that includes the proper task IDs. The command reference guides include the task IDs required for each command. If you suspect user group assignment is preventing you from using a command, contact your AAA administrator for assistance.

# **Verifying CEF**

To view the details of the IPv4 or IPv6 CEF tables, use the following commands:

• show cef {ipv4 | ipv6} summary

Displays a summary of the IPv4 or IPv6 CEF table.

Router#**show cef ipv4 summary** Fri Nov 20 13:50:45.239 UTC

```
Router ID is 216.1.1.1
IP CEF with switching (Table Version 0) for node0_RP0_CPU0
  Load balancing: L4
  Tableid 0xe0000000 (0x8cf5b368), Vrfid 0x60000000, Vrid 0x20000000, Flags 0x1019
  Vrfname default, Refcount 4129
  56 routes, 0 protected, 0 reresolve, 0 unresolved (0 old, 0 new), 7616 bytes
  13 rib, 0 lsd, 0:27 aib, 1 internal, 10 interface, 4 special, 1 default routes
  56 load sharing elements, 24304 bytes, 1 references
  1 shared load sharing elements, 432 bytes
  55 exclusive load sharing elements, 23872 bytes
  0 route delete cache elements
  13 local route bufs received, 1 remote route bufs received, 0 mix bufs received
  13 local routes, 0 remote routes
  13 total local route updates processed
  0 total remote route updates processed
  0 pkts pre-routed to cust card
  0 pkts pre-routed to rp card
  0 pkts received from core card
  0 CEF route update drops, 0 revisions of existing leaves
  0 CEF route update drops due to version mis-match
  Resolution Timer: 15s
  0 prefixes modified in place
  0 deleted stale prefixes
  0 prefixes with label imposition, 0 prefixes with label information
  0 LISP EID prefixes, 0 merged, via 0 rlocs
 28 next hops
  1 incomplete next hop
 0 PD backwalks on LDIs with backup path
```
• show cef { ipv4 address | ipv6 address } detail

Displays the details of the IPv4 or IPv6 CEF table.

```
Router#show cef 203.0.1.2 detail
203.0.1.2/32, version 102239, internal 0x1000001 0x0 (ptr 0xa932b408) [1], 0x0 (0xaf4a6ad8),
 0xa20 (0xc22c6da8)
Updated Jul 3 21:40:17.827
local adjacency 203.1.104.2
Prefix Len 32, traffic index 0, precedence n/a, priority 3
 gateway array (0xb9061e70) reference count 1982, flags 0x8068, source lsd (5), 1 backups
               [1983 type 4 flags 0x108401 (0x943df068) ext 0x0 (0x0)]
 LW-LDI[type=1, refc=1, ptr=0xaf4a6ad8, sh-ldi=0x943df068]
 gateway array update type-time 1 Jul 3 20:23:36.957
 LDI Update time Jul 3 20:23:36.964
LW-LDI-TS Jul 3 21:40:17.834
  via 203.1.104.2/32, Bundle-Ether104, 11 dependencies, weight 0, class 0 [flags 0x0]
   path-idx 0 NHID 0x0 [0xa446b0a8 0x0]
   next hop 203.1.104.2/32
   local adjacency
  via 203.1.114.2/32, Bundle-Ether114, 9 dependencies, weight 0, class 0 [flags 0x0]
   path-idx 1 NHID 0x0 [0xa446ac18 0x0]
   next hop 203.1.114.2/32
   local adjacency
   Load distribution: 0 1 (refcount 1983)
   Hash OK Interface Address
   0 Y Bundle-Ether104 203.1.104.2
   1 Y Bundle-Ether114 203.1.114.2
```
# <span id="page-3-0"></span>**Configuration Status of Cisco Express Forwarding Hardware Modules**

#### **Table 1: Feature History**

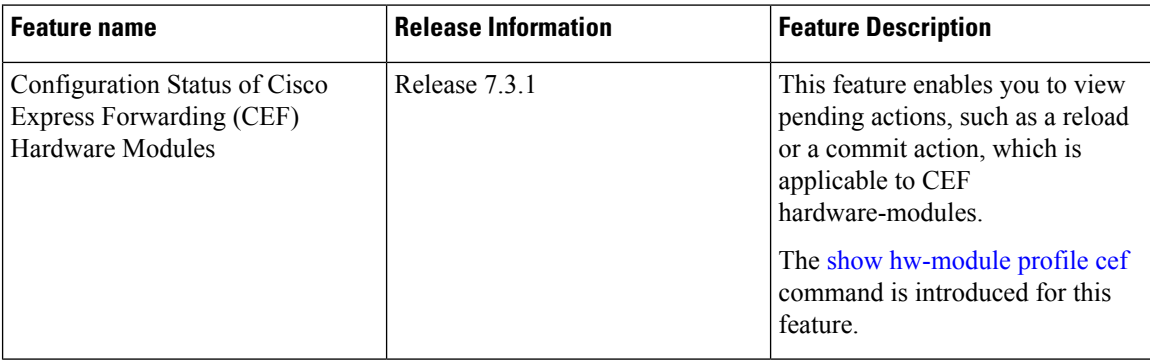

To understand the configuration status of different CEF hardware modules, use the **show hw-module profile cef** command. Use the command in the XR EXEC mode to display the following information:

```
Router# show hw-module profile cef
Tue Oct 6 00:34:47.735 UTC
--------------------------------------------------------------------------------------
Knob Status Applied Action
--------------------------------------------------------------------------------------
BGPLU Configured No Reload
Dark Bandwidth Unconfigured Yes None
MPLS Per Path Stats Unconfigured Yes None
Tunnel TTL Decrement Tunnel Configured Yes None
High-Scale No-LDP-Over-TE Unconfigured Yes None
```
You can get the following information from the output of the **show hw-module profile cef** command:

- The**Status** column indicates whether you have configured the corresponding hardware-module for CEF.
- The **Applied** column indicates whether you have applied the command on the router.
- The **Action** column indicates whether you must reload router to apply the configuration.

### **Restrictions**

The Yang data model for the **show hw-module profile cef** command is not available.

### **Associated Commands**

• show [hw-module](https://www.cisco.com/c/en/us/td/docs/iosxr/cisco8000/ip-addresses/b-ip-addresses-cr-8k/m-cisco-express-forwarding-commands.html#wp2140588849) profile cef

# <span id="page-3-1"></span>**Configuring Static Route**

Routers forward packets using either route information from route table entries that you manually configure or the route information that is calculated using dynamic routing algorithms.Static routes, which define explicit paths between two routers, cannot be automatically updated; you must manually reconfigure static routes when network changes occur. Static routes use less bandwidth than dynamic routes. Use static routes where network traffic is predictable and where the network design is simple. You should not use static routes in large, constantly changing networks because static routes cannot react to network changes. Most networks use dynamic routes to communicate between routers but might have one or two static routes configured for special cases. Static routes are also useful for specifying a gateway of last resort (a default router to which all unroutable packets are sent).

#### **Configuration Example**

Create a static route between Router A and B over a HundredGigE interface. The destination IP address is 203.0.113.0/24 and the next hop address is 192.0.2.1.

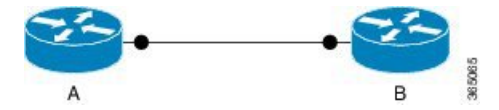

```
Router(config)#router static address-family ipv4 unicast
Router(config-static-afi)#203.0.113.0/24 HundredGigE0/0/0/0 192.0.2.1
Router(config-static-afi)#commit
```
#### **Running Configuration**

```
Router#show running-config router static address-family ipv4 unicast
router static
address-family ipv4 unicast
 203.0.113.0/24 HundredGigE0/0/0/0 192.0.2.1
 !
!
```
#### **Associated Commands**

- router static
- show cef

# <span id="page-4-0"></span>**BGP Attributes Download**

The BGP Attributes Download feature enables you to display the installed BGP attributes in CEF.

- The **show cef bgp-attribute** command displays the installed BGP attributes in CEF.
- The **show cef bgp-attribute** *attribute-id* command and the **show cef bgp-attribute** *local-attribute-id* command are used to view the specific BGP attributes by attribute ID and local attribute ID.

#### **Verification**

```
Router# show cef bgp-attribute
Wed Aug 21 14:05:51.772 UTC
VRF: default
Table ID: 0xe0000000. Total number of entries: 1
OOR state: GREEN. Number of OOR attributes: 0
```

```
BGP Attribute ID: 0x6, Local Attribute ID: 0x1
   Aspath : 2
   Community :
   Origin AS : 2
   Next Hop AS : 2
```
# <span id="page-5-0"></span>**Proactive Address Resolution Protocol and Neighbor Discovery**

When CEF installs a route for which there is no layer 2 adjacency information, CEF creates an incomplete layer 3 next-hop and programs it on the hardware. Because of this incomplete programming, the first packet will be forwarded to the software forwarding path. The software forwarding in turn strips off the layer 2 header from the packet and forwards it to ARP (Address Resolution Protocol) or ND (Neighbor Discovery) in order to resolve the layer 2 adjacency information. In such a packet, if there is feature specific information present in the layer 2 header, the software forwarding path fails to strip off the layer 2 header completely and thus ARP or ND is unable to resolve the missing layer 2 adjacency information and thereby this results in traffic being dropped.

Proactive ARP and ND feature solves the above problem by ensuring that CEF proactively triggers ARP or ND in order to resolve the missing layer 2 adjacency information, retrying every 15 seconds until the next-hop information isresolved. Thus, when you configure a static route which has an incomplete next-hop information, this feature automatically triggers ARP or ND resolution.

#### **Configuration**

```
/* Enter the configuration mode and configure Proactive ARP/ND */
Router# configure
Router(config)# cef proactive-arp-nd enable
Router(config)# commit
```
#### **Running Configuration**

```
Show running-config
cef proactive-arp-nd enable
end
```
Ш

# <span id="page-6-0"></span>**Route Scale Improvements**

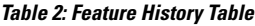

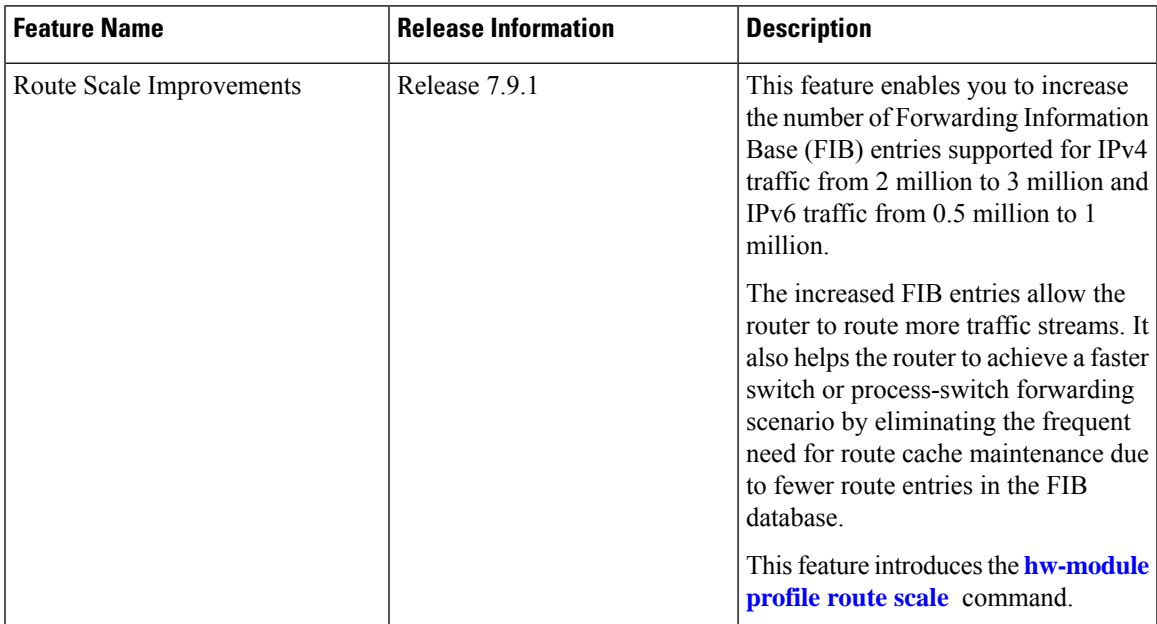

The Forwarding Information Base (FIB) process maintains the forwarding database for IPv4 and IPv6 unicast in the route processor (RP) and line card (LC). Each routing protocol selects its set of suitable routes and installs those routes and their attributes in the Routing Information Base (RIB). RIB stores these routes and uses it to select an appropriate route for each routing protocol. The FIB on each RP or LC downloads those routes to the line cards and uses them for forwarding packets. The route scale is the capacity of the FIB database to store route entries for IPv4 and IPv6 traffic types.

With this feature, you can increase the routing scale for IPv4 and IPv6 traffic types. For IPv4, you can increase the FIB resources from 2 million to 3 million entries. In IPv6, you can increase the FIB resources from 0.5 million to 1 million entries. The router supports this scale improvement by reassigning the available resources within itself. Increasing the routing scale restricts resources for packet classification features such as Security ACL, QoS ACL, BGP Flowspec, and LPTS.

### **Restrictions**

Enabling the route scale improvements results in resource crunch for packet classification features such as Security ACL, QoS ACL, BGP Flowspec, and LPTS.

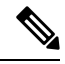

Enabling route scale improvements for IPv4 and IPv6 traffic types, reduces the TCAM space for other packet classification features on the router by 512 and 256 entries respectively. **Note**

### **Configuration**

The following sections details the configuration to increase the route scale for IPv4 traffic type to 3 million and IPv6 traffic type to 1 million entries:

```
Router # config
Router(config)# hw-module profile route scale lpm tcam-banks
Router(config)# commit
Router(config)# reload location all
```

```
Note
```
For restoring the route scale for IPv4 traffic type to 2 million and IPv6 traffic type to 0.5 million entries, use the**no** form of the**hw-moduleprofile route scale lpm tcam-banks** command and execute the **reloadlocation all** command.

## **Running Configuration**

```
Router# show running-config
Building configuration...
hw-module profile route scale lpm tcam-banks
```